# **Сетевые средства Windows**

© *К.Ю. Поляков, 2008*

#### **<sup>2</sup> Имя компьютера, рабочая группа**

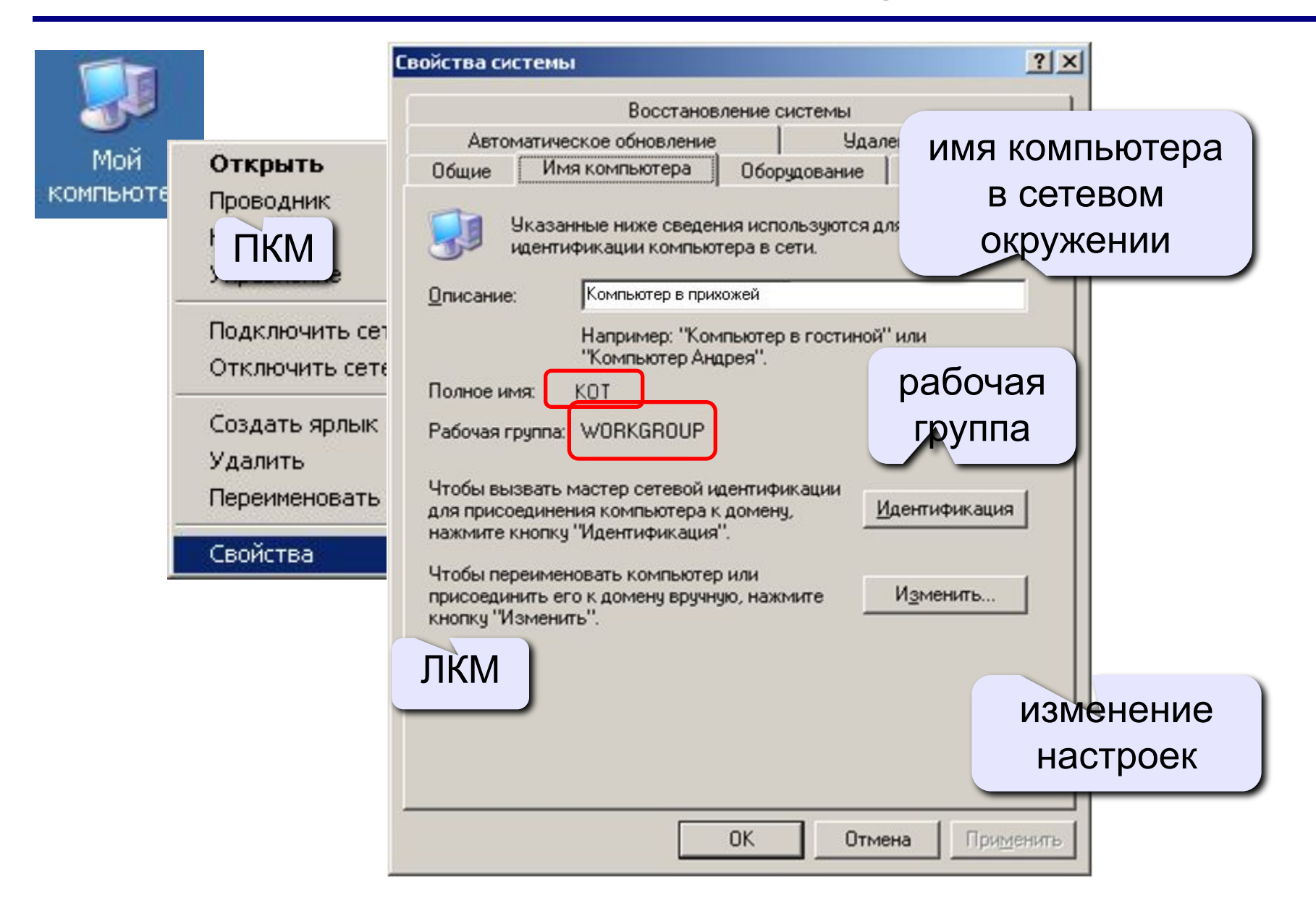

## **<sup>3</sup> Сетевое окружение**

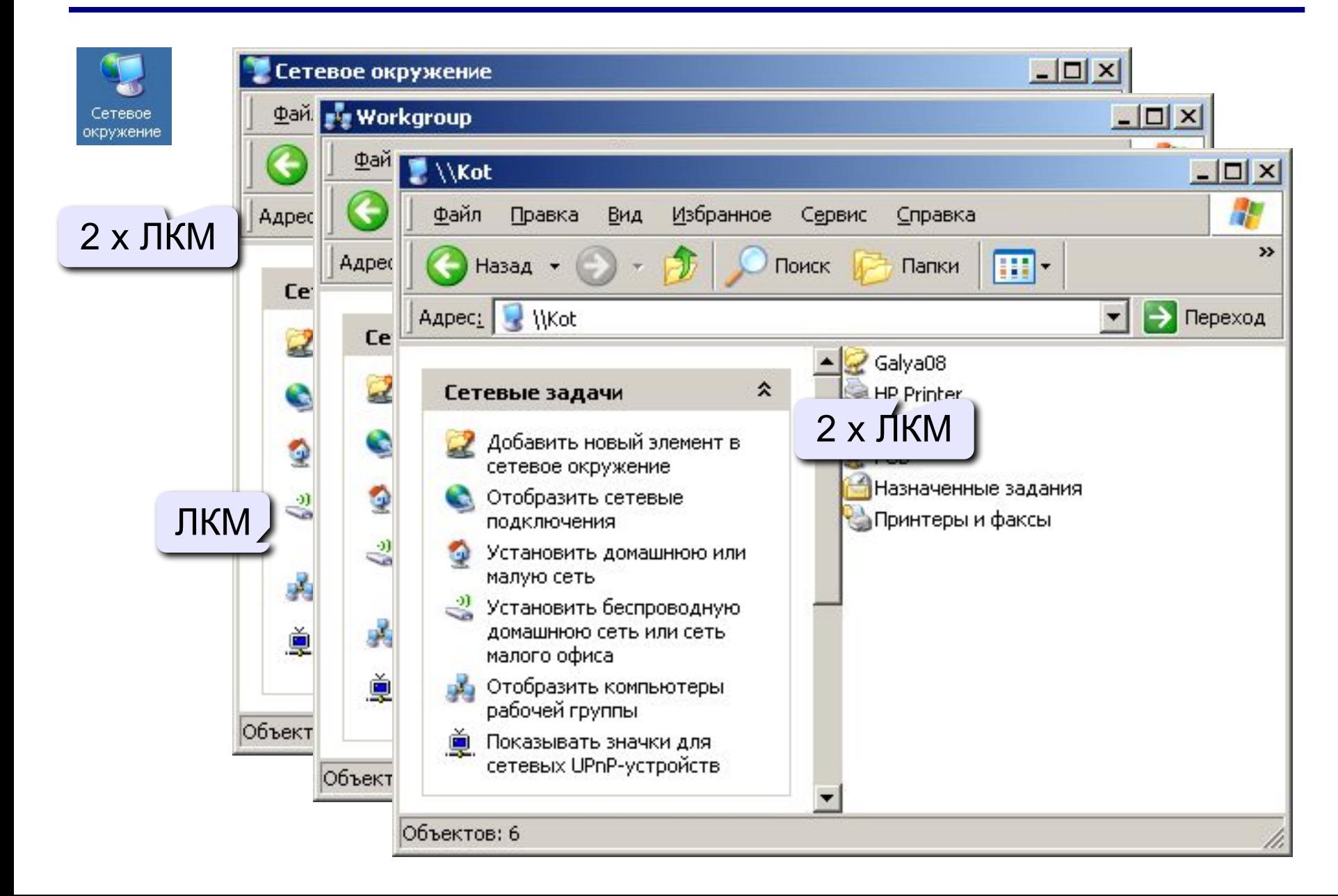

#### **<sup>4</sup> Сетевые адреса**

**Физический адрес** (MAC-адрес) – уникальный 48-битный код сетевой карты (в 16-ричной системе)

# **00-15-E9-41-AC-73**

**IP-адрес** – цифровой адрес компьютера (номер сети + номер компьютера в сети):

# **10.40.45.48**

#### **Маска подсети**

- •определяет, какие компьютеры «видны», находятся в той же подсети;
- •при наложении на IP-адрес (логическая операция И) дает номер сети

# **255.255.255.0** ⇒ **FF.FF.FF.0**

номер сети **10.40.45.0**, номер компьютера **48**

#### **<sup>5</sup> Сетевые адреса**

**Шлюз** – адрес компьютера, через который идут пакеты в другие сети (в Интернет):

# **10.40.45.5**

**DNS-сервер** – адрес компьютера, куда идут запросы на преобразование доменного адреса в IP-адрес:

# **10.59.3.19**

**WINS-сервер** – адрес компьютера, куда идут запросы на преобразование сетевого имени компьютера в IP-адрес.

#### **<sup>6</sup> Сетевые подключения**

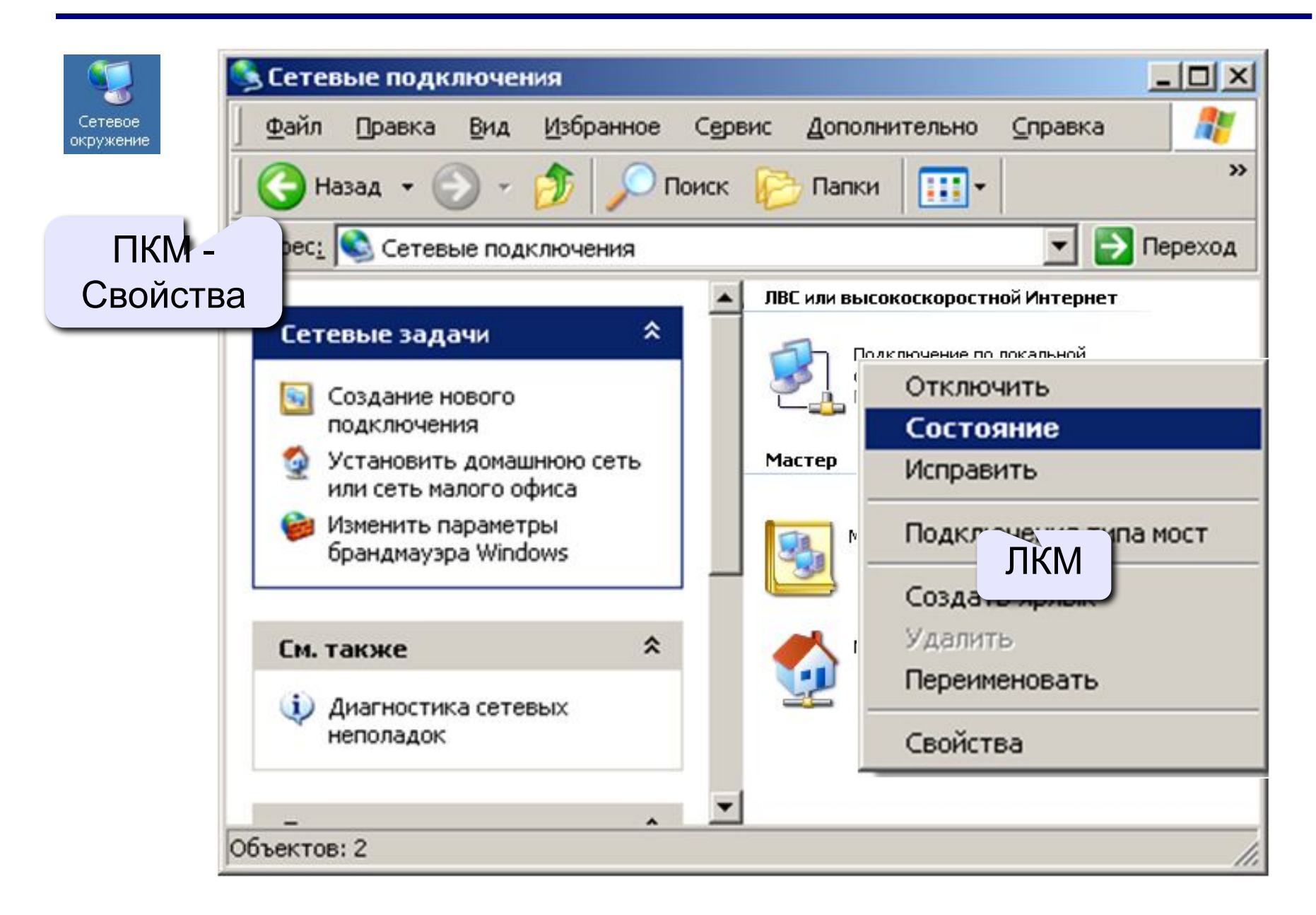

#### **<sup>7</sup> Сетевое подключение**

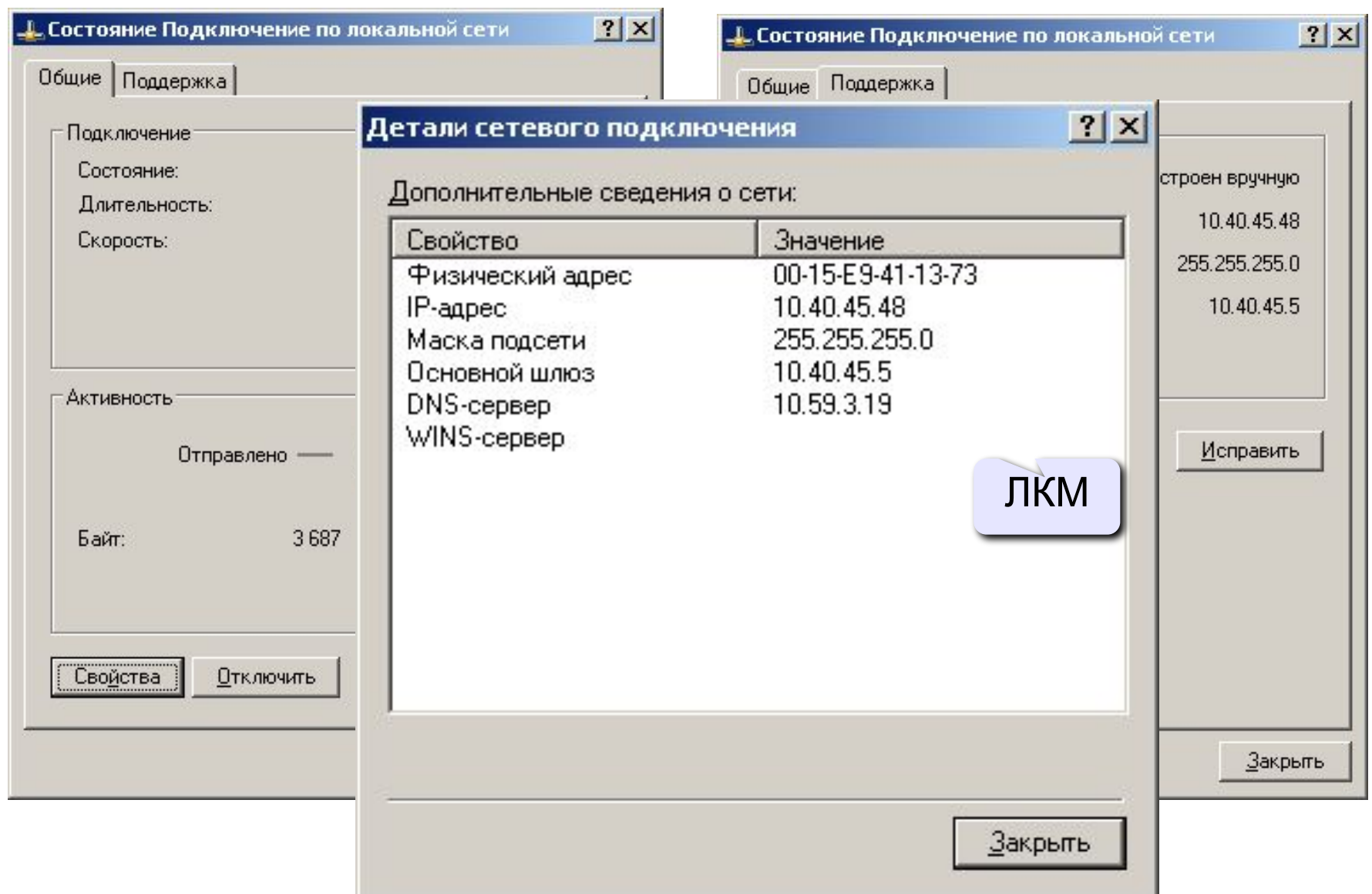

#### **<sup>8</sup> Изменение свойств подключения**

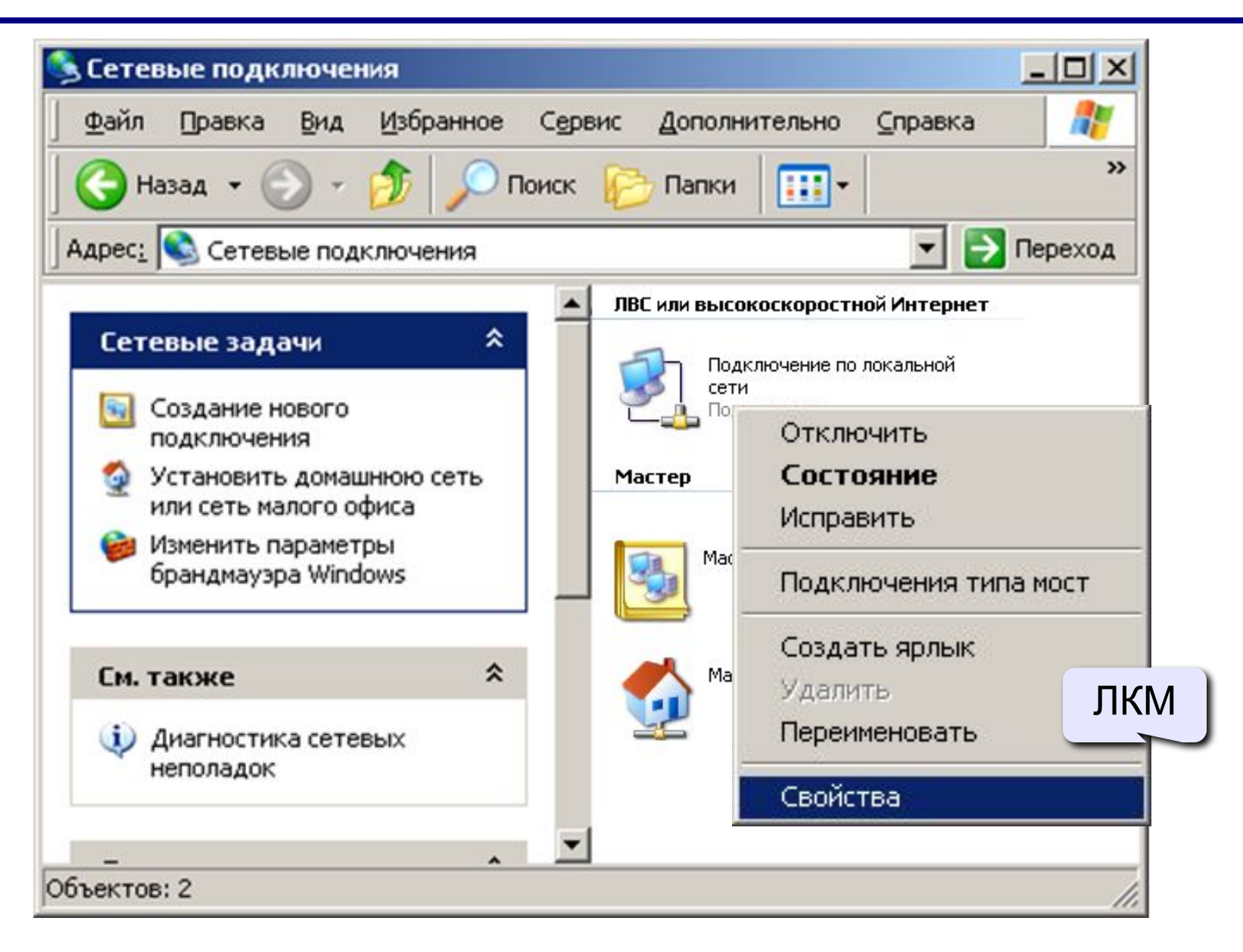

#### **<sup>9</sup> Изменение свойств подключения**

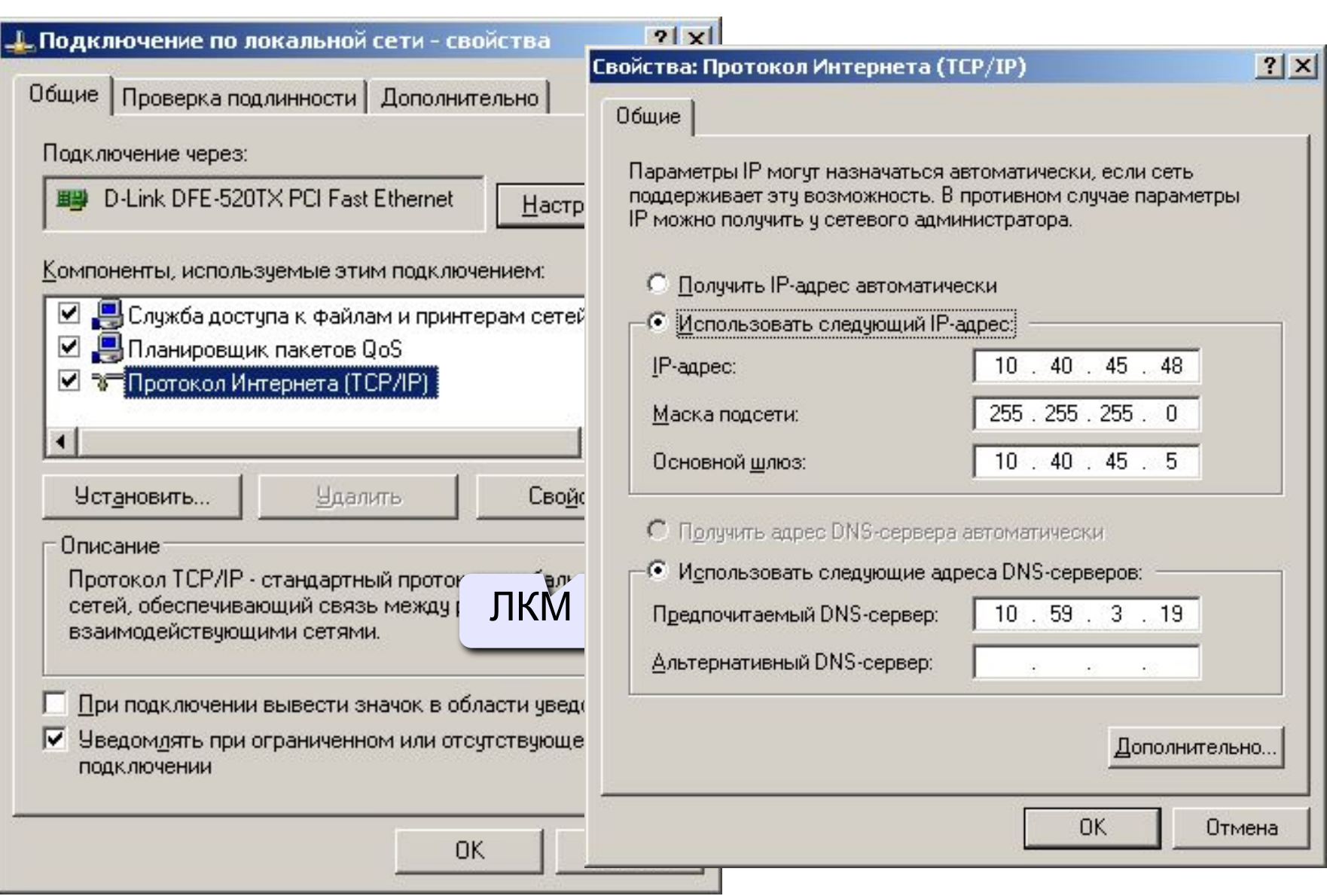

# **<sup>10</sup> Разделяемые ресурсы**

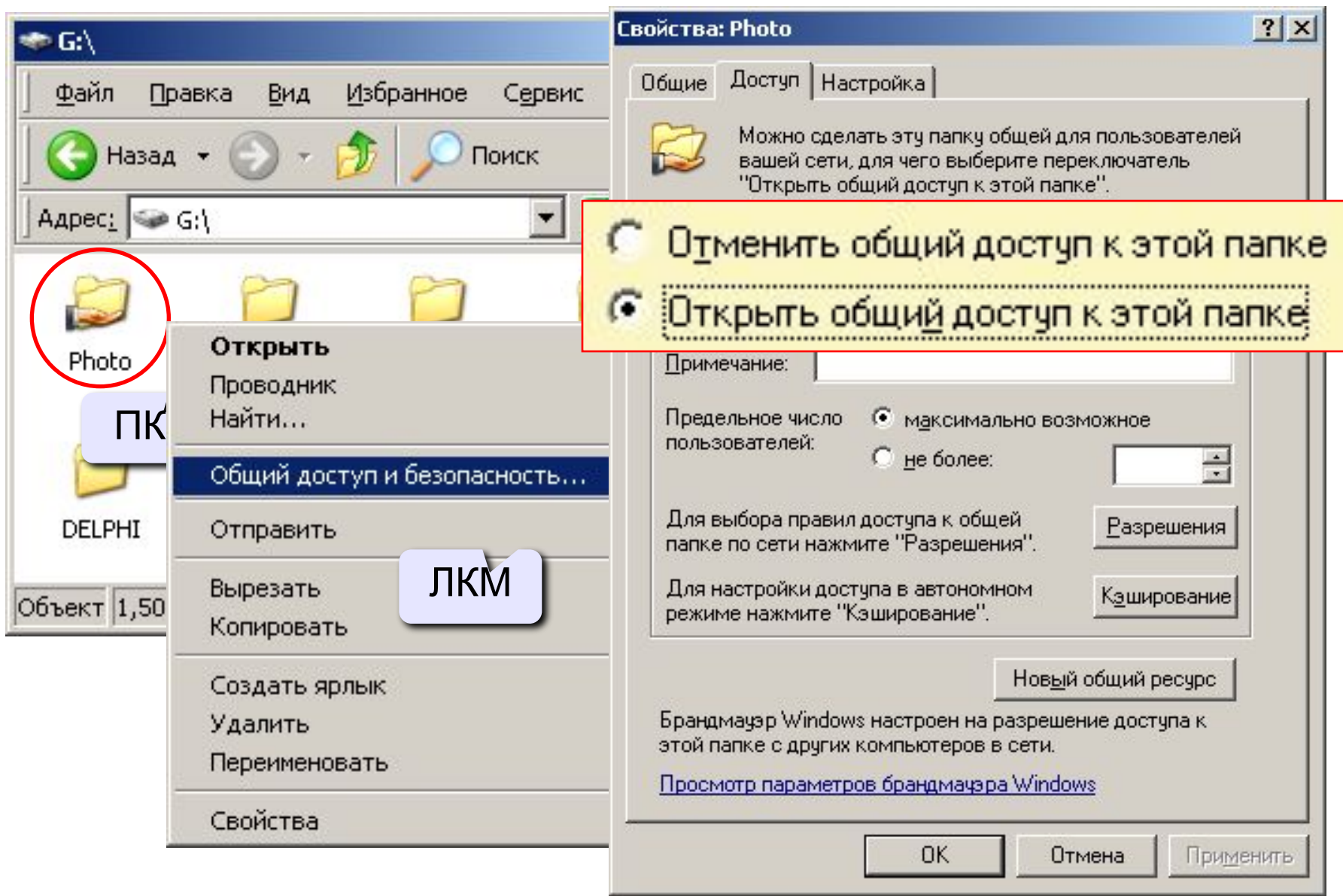

# **<sup>11</sup> Сетевой диск**

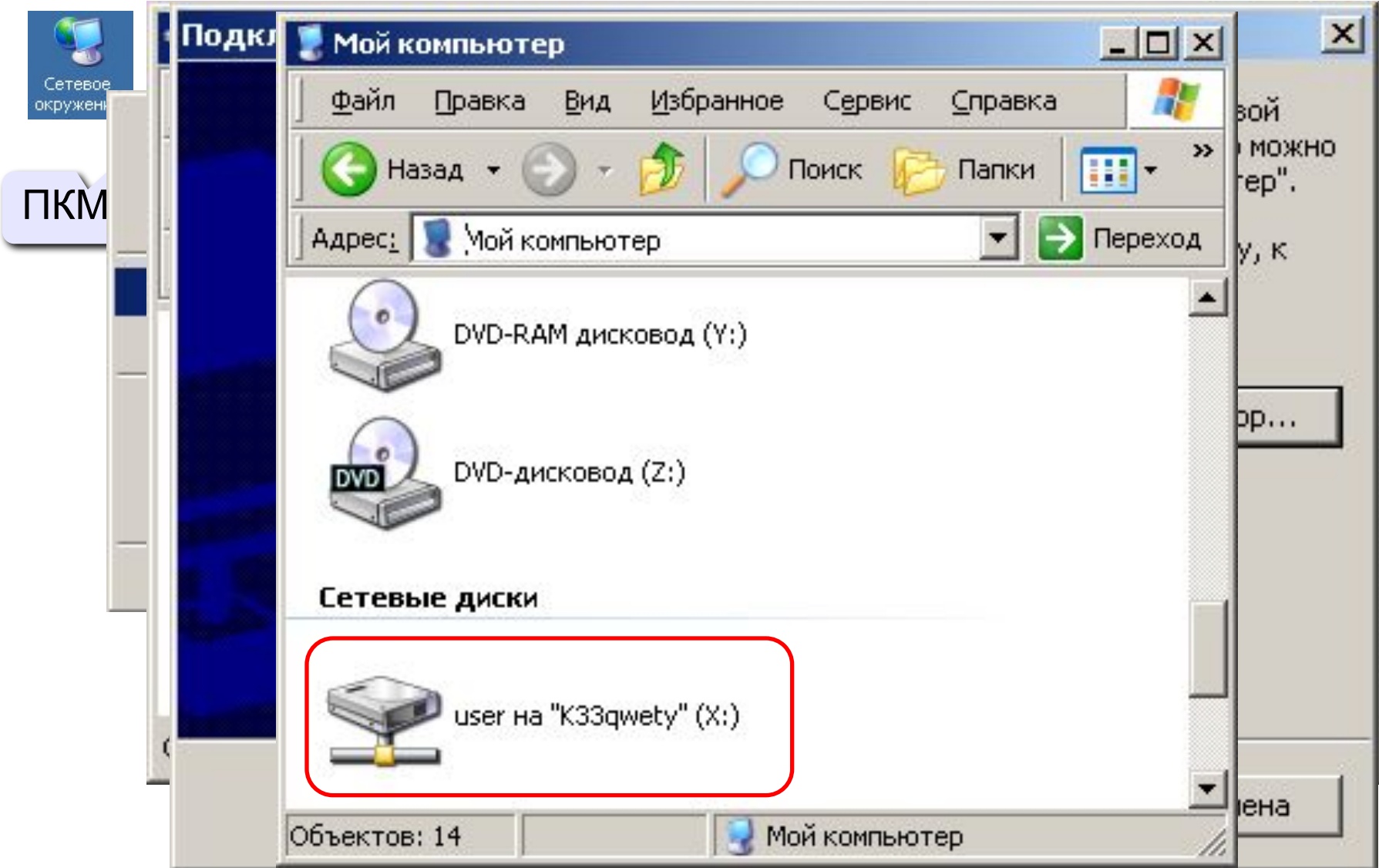

#### **<sup>12</sup> Режим командной строки**

#### **Пуск – Выполнить**

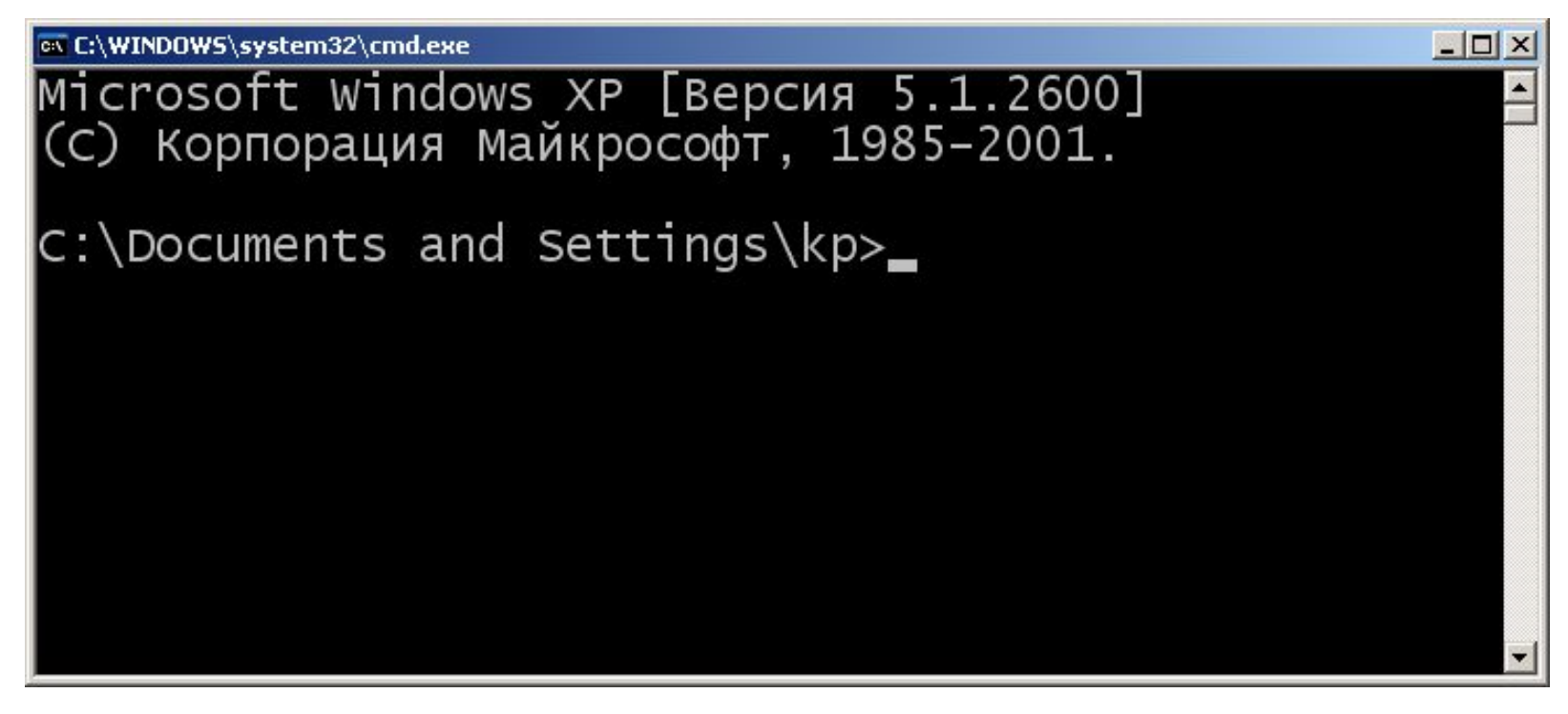

#### **Выход: exit**

C:\Documents and Settings\kp>exit\_

# **<sup>13</sup> Информация о настройках IP-протокола**

# **ipconfig**

 $C:\$ ipconfig

Настройка протокола IP для Windows

Подключение по локальной сети - Ethernet адаптер:

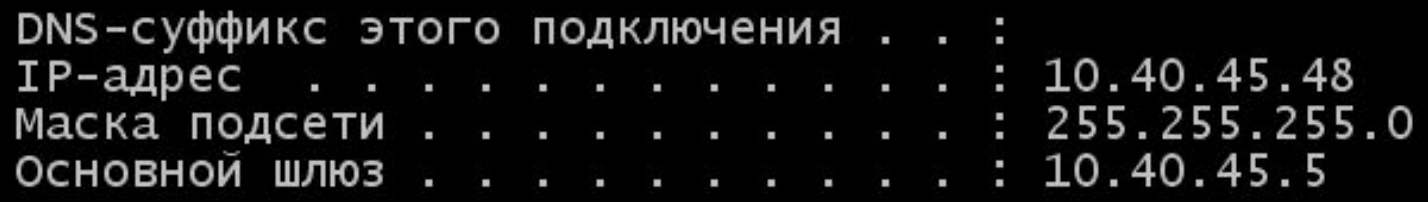

# **ipconfig /all**

полная информация:

- •модель и MAC-адрес сетевой карты
- •DNS-сервера

```
•...
```
#### **<sup>14</sup> Проверка связи**

#### **ping 10.40.45.5**

```
C:\ >ping 10.40.45.5
```
Обмен пакетами с 10.40.45.5 по 32 байт:

```
Ответ от 10.40.45.5: число байт=32 время=1мс TTL=255
Ответ от 10.40.45.5: число байт=32 время=4мс TTL=255
Ответ от 10.40.45.5: число байт=32 время<1мс TTL=255
Ответ от 10.40.45.5: число байт=32 время=102мс TTL=255
```

```
Статистика Ping для 10.40.45.5:
   Пакетов: отправлено = 4, получено = 4, потеряно = 0 (0% потерь),
Приблизительное время приема-передачи в мс:
    Минимальное = Омсек, Максимальное = 102 мсек, Среднее = 26 мсек
```
# ping www.lenta.ru IP-адрес

```
C:\>ping www.lenta.ru
```
Обмен пакетами с www.lenta.ru [81.19.69.28] по 32 байт:

```
Ответ от 81.19.69.28: число байт=32 время=28мс TTL=55
Ответ от 81.19.69.28: число байт=32 время=26мс TTL=55
Ответ от 81.19.69.28: число байт=32 время=26мс TTL=55
Ответ от 81.19.69.28: число байт=32 время=29мс TTL=55
```
## **<sup>15</sup> Маршрут пакетов**

*trace route* – трассировка маршрута

#### **tracert www.lenta.ru**

#### C: \>tracert www.lenta.ru

Трассировка маршрута к www.lenta.ru [81.19.69.28]<br>с максимальным числом прыжков 30:

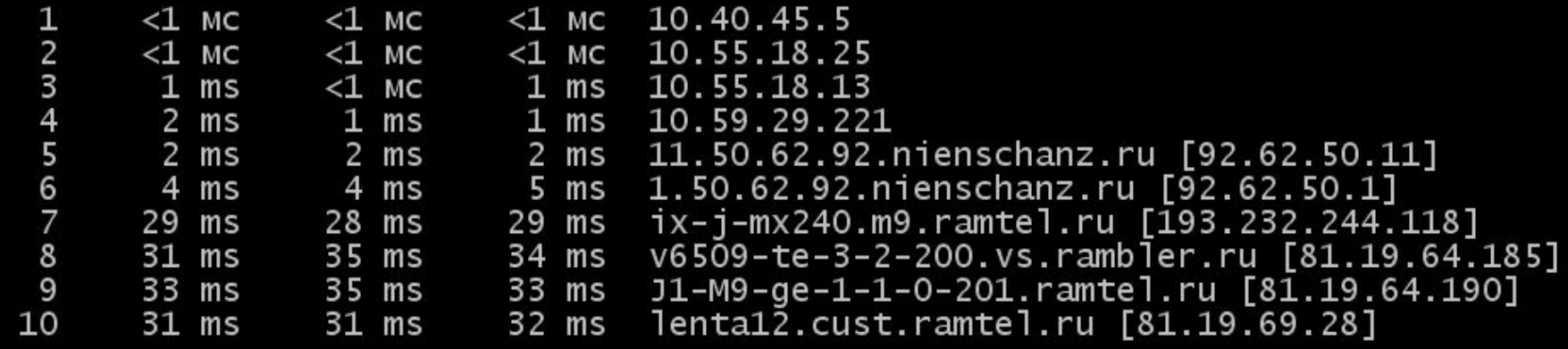

Трассировка завершена.

### **<sup>16</sup> Восстановление IP-адреса**

Лист бумаги, на котором был записан IP-адрес компьютера, оказался разорван на 4 части. Восстановите адрес компьютера (если решений несколько, выпишите все варианты):

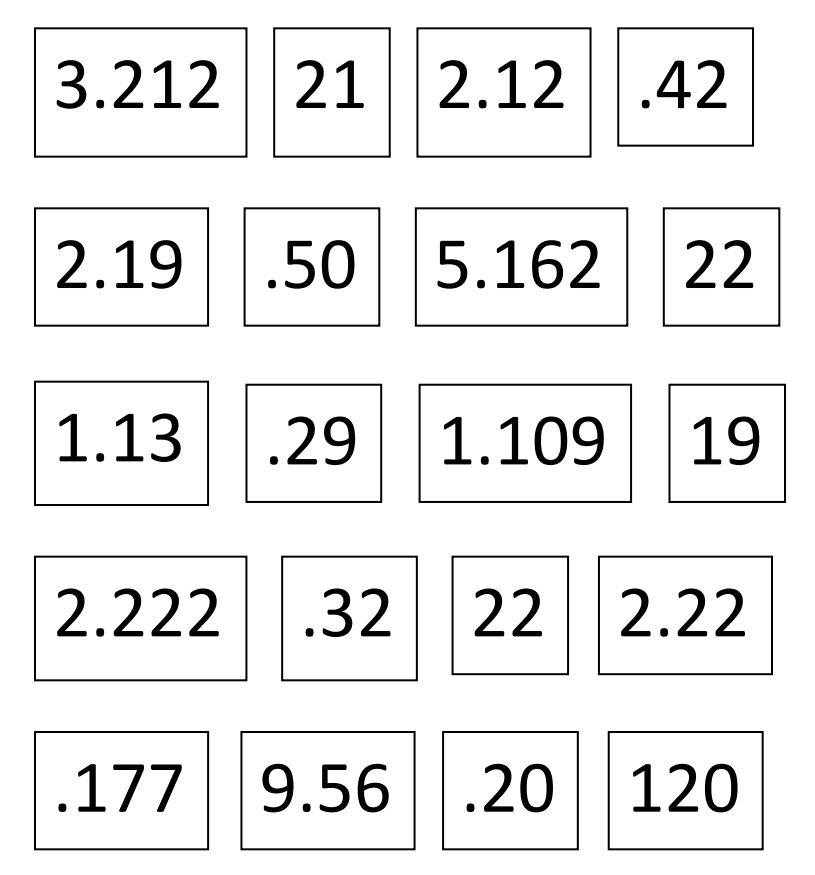

### **<sup>17</sup> Маски**

!

 **Маска в двоичном коде** всегда имеет структуру «все единицы – все нули»:

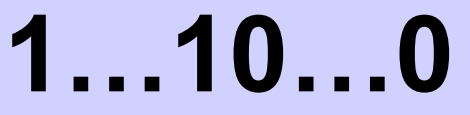

Последнее число маски:

- $1111110<sub>2</sub> = 254$
- $11111100$ <sub>2</sub> = 252
- $11111000<sub>2</sub> = 248$
- $11110000<sub>2</sub> = 240$
- $11100000<sub>2</sub> = 224$
- $11000000<sub>2</sub> = 192$
- $10000000<sub>2</sub> = 128$
- $00000000<sub>2</sub> = 0$

### **<sup>18</sup> Маски**

Какие из последовательностей могут быть масками:

255.255.255.128

255.255.128.128

255.255.128.0

255.255.255.192

255.255.224.192

255.255.248.0

# **<sup>19</sup> Число компьютеров в сети**

Для данного адреса определите число компьютеров в сети:

**192.168.104.109/25** 25 единиц,

потом 7 нулей

# **11111111.11111111.11111111.10000000**

7 бит на номер компьютера

# **2 7 = 128** адресов

Из них 2 специальных:

- 7 младших битов нули **номер сети**
- 7 младших битов единицы «отправить всем»

(**широковещательный адрес**)

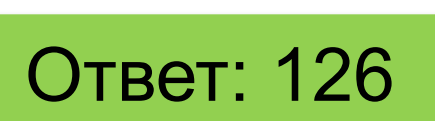

# **<sup>20</sup> Число компьютеров в сети**

Для данного адреса определите число компьютеров в сети: 192.168.104.109/30 172.16.12.12/29 193.25.5.136/28 10.10.40.15/27 92.60.65.180/26 118.212.123.1/24

Для адреса и маски определите номер сети и номер компьютера в сети:

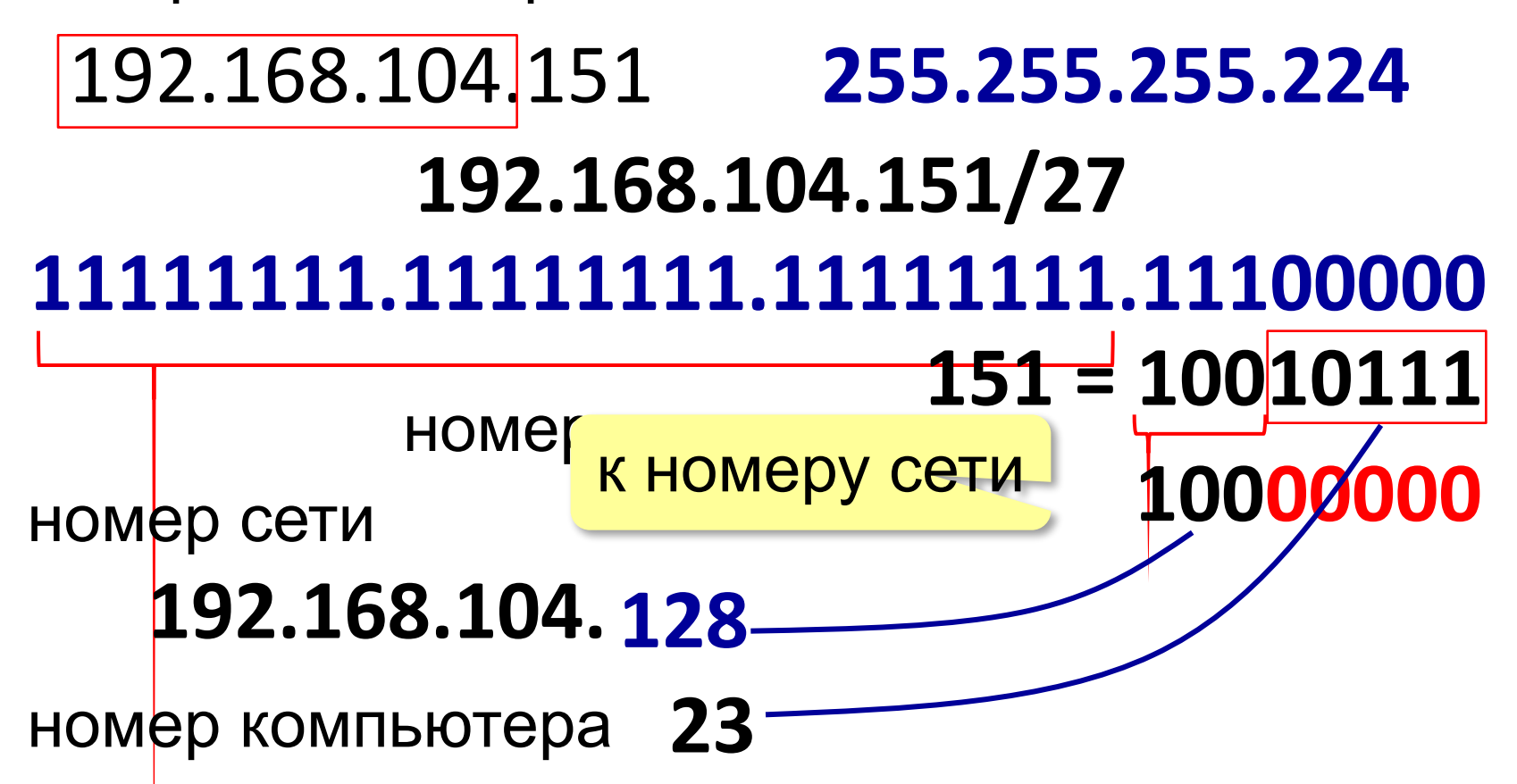

Для адреса и маски определите номер сети и номер компьютера в сети:

192.168.104.109 255.255.255.252

Для адреса и маски определите номер сети и номер компьютера в сети:

172.16.12.12 255.255.255.248

Для адреса и маски определите номер сети и номер компьютера в сети:

193.25.5.136 255.255.255.240

Для адреса и маски определите номер сети и номер компьютера в сети:

10.10.40.15 255.255.255.224

Для адреса и маски определите номер сети и номер компьютера в сети:

92.60.65.180 255.255.255.192

Для адреса и маски определите номер сети и номер компьютера в сети:

118.212.123.1 255.255.254.0

# **<sup>28</sup> Конец фильма**